### pyl 2001/2006

Comparaison des solutions d'Edwards et solution numérique.

Les solutions d'equilibre et d'EDwards

$$
In[1]:= \text{ Beg} = \text{Simplify}[\text{DSolve} [B'[t]] = ((1 - B[t]) - KB[t]),
$$
  
\n
$$
B[0] = 0,
$$
  
\n
$$
B[t], t]][[1]]
$$
  
\n
$$
\text{BEd}[t]] := \frac{1 - e^{-(1+K)t}}{1+K} + (.87) \cdot (-1) (\text{Da Pe} \cdot (-1/3)) \frac{e^{-(1+K)t}}{1+K} \left( \frac{e^{-(1+K)t} - 1}{1+K} - Kt \right)
$$
  
\n
$$
Out[1] = \{B[t] \to \frac{1 - e^{-(1+K)t}}{1+K} \}
$$

## comparaison DaPe^(1/3) et Pe

```
In[3]:= val = {ka \rightarrow 193032.2881481269},
                kd \rightarrow 0.006932249537744816 \circ, CT \rightarrow 6.67 \circ * \sim -7, RT \rightarrow 930.9014925666793 \circ}
```
 $Out[3] = {ka → 193032.$ , kd → 0.00693225, CT → 6.67 × 10<sup>-7</sup>, RT → 930.901}

On fait varier le Damkholer

#### $\blacksquare$  comparaison  $0$

 $In[40]:=$  valfp = {Pe  $\rightarrow$  P, Da  $\rightarrow$  0 P^(1/3), K  $\rightarrow$  1} //, P  $\rightarrow$  372, //, val

```
Out[40]= {Pe \rightarrow 372., Da \rightarrow 0, K \rightarrow 1}
```
temps final

```
In [41]: = tpsf = 2 * 60/(1/(ka CT)//. val)
```
 $Ndt = tpsf / .025$ 

strm = OpenWrite["/Users/pyl/macintoshHD/DOKUMENTS/Documents/2004/aliceF/PYL220501v2/Fi3.IN"]

```
WriteString[strm, "N=", IntegerPart[Ndt], "\n",
 "nx=100\ln y=100\ln dy0=0.01\ln dx0=0.01\ln dt=0.025\ln",
 "Da=", Da //. valfp, "\nPe=", Pe //. valfp,
 "nK=1/n",
 "x1=0.\nx2=1\nT=10000"]
Close[strm]
```
 $Out[41] = 15.4503$ 

 $Out[42] = 618.012$ 

```
Out[43] = OutputStream[/Users/pyl/macintoshHD/DOKUMENTS/Documents/2004/aliceF/PYL220501v2/Fi3.IN, 20]
```
Out[45]= /Users/pyl/macintoshHD/DOKUMENTS/Documents/2004/aliceF/PYL220501v2/Fi3.IN

le fichier Fi3.IN est ecrit, il faut le lancer!!!

le fichier Fi3.IN est ecrit, il faut le lancer!!!

On lance un terminal, et dans ce terminal on lance "bia" le programme issu de la compilation des fichiers dans sources

pyl:~/macintoshHD/DOKUMENTS/Documents/2004/aliceF/PYL220501v2 pyl\$ ./bia

Resolution des equations dans le BIAcore

----------------------------------------- -> --> --> -> ----------------------------------------- Da=7.191970 Pe=372.000000 K=1.000000  $i1 = 0$  $i2 = 100$  $t = 15.450000$  BM = 0.495000 CM = 0.990000

on trace ensuite.....

la sortie est dans "BM1.OUT"

```
In[46]:=lst = ReadList["/Users/pyl/macintoshHD/DOKUMENTS/Documents/2004/aliceF/PYL220501v2/BM1.OUT",
               {Number, Number, Number}\}bc = Table[{lst[ [5 * i, 1]], lst[ [5 * i, 2]]}, {i, 1, Dimensions[lst] [1]]/5}];
           tmax = 15;
           sb1zM = NDSolve [ {
                 B'[t] = (1 - B[t]) (K B[t] + (.807) (Da Pe^(-1/3))^(-1))/(1 - B[t] + (.807) (Da Pe<sup>\wedge</sup> (-1/3)) \wedge (-1))
                     - KB[t],
                 B[0] = 0 //. valfp,
               {B[t]},
               \{t, 0, \text{tmax}\}\;\texttt{shlz} = \texttt{NDSolve} [ {
                 B'[t] = (1 - B[t]) (K B[t] + (.87) (Da Pe^(-1/3))^(-1))/(1 - B[t] + (.87) (Da Pe<sup>\wedge</sup> (-1/3)) \wedge (-1))
                     - KB[t],B[0] = 0 //. valfp,
               {B[t]},
               {t, 0, tmax}};calcEq = Show [ListPlot[bc(*,PlotJoined-True *), (* PlotStyle-RGBColor[0,0,1], *)
               DisplayFunction \rightarrow Identity],
             Plot[ Evaluate[B[t ] /. sblz], {t, 0, tmax},
               {\tt PlotRange} \rightarrow \{\{0,~{\tt tmax}~\},~\{0,~1\}\},~(*{\tt PlotStyle}{\rightarrow}{\tt RGBColor[1,0,0]~,*)}\mathtt{DisplayFunction}\rightarrow \mathtt{Identity}\,]\;,Plot[ Evaluate[B[t ] /. sblzM], {t, 0, tmax},
               PlotRange \rightarrow { {0, tmax }, {0, 1} },
               PlotStyle \rightarrow Dashing [{0.025, 0.025}],
               (*PlotStyle \rightarrow RGBColor[1,1,0],*)DisplayFunction \rightarrow Identity],
              Plot [ Evaluate [ B [t ] /. Beq //. valfp], \{t, 0, \text{tmax}\},PlotRange \rightarrow { {0, tmax }, {0, 1} }, \star PlotStyle\rightarrowRGBColor [0, 1, 0], \star }
               DisplayFunction \rightarrow Identity],
              (*Plot[ Evaluate[BEd[t ]//.valfp], {t, 0, tmax},
                PlotRange \rightarrow \{\{0, tmax\}\}, \{0,1\}\}, PlotStyle \rightarrow RGBColor[0,0,1],DisplayFunction->Identity], \star)
              PlotRange \rightarrow { { 0, 15}, {0, .5}},
             DisplayFunction \rightarrow $DisplayFunction,
             Frame \rightarrow True]
         Power::infy : Infinite expression \frac{1}{0} encountered. MOTE...
         Power::infy : Infinite expression \frac{1}{0} encountered. MOTE...
```

```
\infty::indet : Indeterminate expression 0 (1 - B[t]) ComplexInfinity encountered . MOTE...
RowReduce::mindet : Input matrix contains an indeterminate entry. More…
RowReduce::mindet : Input matrix contains an indeterminate entry. More…
NDSolve::ntdv : Cannot solve to find an explicit formula for
   the derivatives. Consider using the option setting SolveDelayed->True. MOTe...
Power::infy : Infinite expression \frac{1}{0} encountered. MOTE...
Power::infy : Infinite expression \frac{1}{0} encountered. MOTE...
\infty::indet : Indeterminate expression 0 (1-B[t]) ComplexInfinity encountered. MOTE...
RowReduce::mindet : Input matrix contains an indeterminate entry. More…
RowReduce:: mindet : Input matrix contains an indeterminate entry. MOTE...
NDSolve::ntdv : Cannot solve to find an explicit formula for
   the derivatives. Consider using the option setting SolveDelayed->True. MOTe...
ReplaceAll::reps :
 {NDSolve [8] [t] = Indeterminate, B[0] = 0}, [8[t], [t, 0, 15]] is neither a list of replacement
   rules nor a valid dispatch table, and so cannot be used for replacing. MOTe...
NDSolve::dsvar : 6.249999999999999^**^-7 cannot be used as a variable. MOTe...
ReplaceAll::reps :
 \{NDSolve \begin{bmatrix} \{B'(6.25 \times 10^{-7} \} \end{bmatrix} = \text{Indeterminate}, B(0) = 0\}, \{ \ll1 \gg \}, \{6.25 \times 10^{-7}, 0, 15} is neither a list
   of replacement rules nor a valid dispatch table, and so cannot be used for replacing. MOTE...
NDSolve::dsvar : 6.24999999999999^* * -7 cannot be used as a variable. MOTe...
ReplaceAll::reps :
 \texttt{[8D Solve}~[\{B^{'}\, [6.25 \times 10^{-7}\,]\,=\, \texttt{Indeterminate} \,\, , \,\, B[0]\,=\,0\,\}, \,\, \{\ll 1 \gg\}, \,\, \{\, 6.25 \times 10^{-7} \,\, , \,\, 0 \,\, , \,\, 15\,\}] \,\} \,\, \text{ is neither a list}of replacement rules nor a valid dispatch table, and so cannot be used for replacing. MOTE...
General::stop : Further output of ReplaceAll::reps will be suppressed during this calculation. MOTE...
NDSolve::dsvar : 6.249999999999999<sup>3*^-7</sup> cannot be used as a variable. MOTe...
General::stop : Further output of NDSolve::dsvar will be suppressed during this calculation. MOTE...
Plot::\text{plnr : } B[t] / . . . NDSolve [\{B'[t] = \text{Indeterminate }, B[0] = 0\}, \{B[t]\}, \{t, 0, 15\}]is not a machine-size real number at t = 6.2499999999999999**-7. MOTe...
Plot: : plnr : B[t] / . NDSolve \left[ \left\{ B' [t] = Indeterminate, B[0] = 0 \right\}, \left\{ B[t] \right\}, \left\{ t, 0, 15 \right\} \right]is not a machine-size real number at t = 0.6085048735937368. MOTe...
Plot::plnr : B[t] /. NDSolve [{B'(t)} = \text{Indeterminate}, B[0] = 0}, {B[t]}, {t, 0, 15}]is not a machine-size real number at t = 1.2721319978906052. MOTe...
General::stop : Further output of Plot::plnr will be suppressed during this calculation. MOTe...
RowReduce::mindet : Input matrix contains an indeterminate entry. MOTe...
RowReduce::mindet : Input matrix contains an indeterminate entry. More…
NDSolve::ntdv : Cannot solve to find an explicit formula for
   the derivatives. Consider using the option setting SolveDelayed->True. MOTe...
```
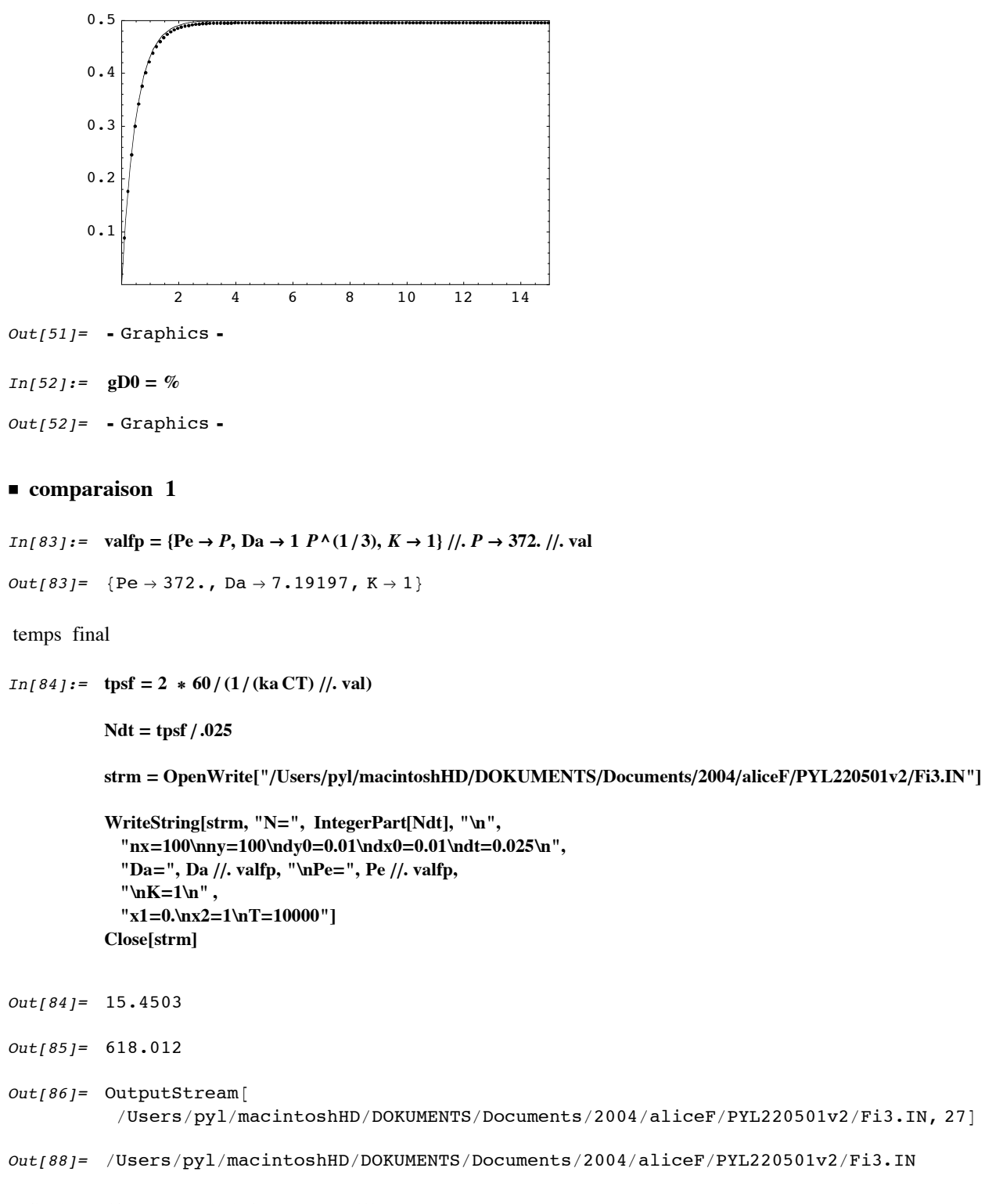

le fichier Fi3.IN est ecrit, il faut le lancer!!! pyl:~/macintoshHD/DOKUMENTS/Documents/2004/aliceF/PYL220501v2 pyl\$ ./bia

Resolution des equations dans le BIAcore

 $\rightarrow$ 

 $\rightarrow$ 

 $\rightarrow$ 

 $\mathord{\text{--}}$ 

Da=7.191970 Pe=372.000000 K=1.000000  $i1=0$  $i2 = 100$  $t = 15.450000$  BM = 0.495000 CM = 0.990000

-----------------------------------------

on trace ensuite.....

la sortie est dans "BM1.OUT"

```
In[89]:=lst = ReadList["/Users/pyl/macintoshHD/DOKUMENTS/Documents/2004/aliceF/PYL220501v2/BM1.OUT",
               {Number, Number, Number}\}bc = Table[{lst[ [5 * i, 1]], lst[ [5 * i, 2]]}, {i, 1, Dimensions[lst] [1]]/5}];
           tmax = 15;sb1zM = NDSolve [ {
                 B'[t] = (1 - B[t]) (K B[t] + (.807) (Da Pe^(-1/3))^(-1)) /(1 - B[t] + (.807) (Da Pe<sup>\wedge</sup> (-1/3)) \wedge (-1))
                    - KB[t],
                 B[0] = 0 //. valfp,
               {B[t]},
               {t, 0, tmax}];
           \texttt{shlz} = \texttt{NDSolve} [ {
                 B'[t] = (1 - B[t]) (K B[t] + (.87) (Da Pe^(-1/3))^(-1))/(1 - B[t] + (.87) (Da Pe<sup>\wedge</sup> (-1/3)) \wedge (-1))
                    - KB[t],B[0] = 0 //. valfp,
               \{B[t]\},{t, 0, tmax}};calcEq = Show [ListPlot[bc(*,PlotJoined-True *), PlotStyle -> RGBColor[0, 0, 1],
              DisplayFunction \rightarrow Identity],
             Plot[ Evaluate[B[t ] /. sblz], {t, 0, tmax},
              {\tt PlotRange} \rightarrow \{\{0,~{\tt tmax}~\},~\{0,~1\}\},~(*{\tt PlotStyle}{\rightarrow}{\tt RGBColor[1,0,0]~,*)}\mathtt{DisplayFunction}\rightarrow \mathtt{Identity}\,]\;,Plot[ Evaluate[B[t ] /. sblzM], {t, 0, tmax},
              PlotRange \rightarrow { {0, tmax }, {0, 1} },
              PlotStyle \rightarrow Dashing [{0.025, 0.025}],
               (*PlotStyle \rightarrow RGBColor[1,1,0],*)DisplayFunction \rightarrow Identity],
             Plot [ Evaluate [ B [t ] /. Beq //. valfp], \{t, 0, \text{tmax}\},PlotRange \rightarrow {{0, tmax}, {0, 1}}, (*PlotStyle\rightarrowRGBColor[0,1,0],*)
              DisplayFunction \rightarrow Identity],
                         Evaluate [ BEd [t] \}/.valfp], {t, 0, tmax},
              (*Plot[PlotRange \rightarrow \{\{0, tmax\}\}, \{0,1\}\}, PlotStyle \rightarrow RGBColor[0,0,1],DisplayFunction->Identity], \star)
             PlotRange \rightarrow { { 0, 15}, {0, .5}},
             DisplayFunction \rightarrow $DisplayFunction,
             Frame \rightarrow True]
```
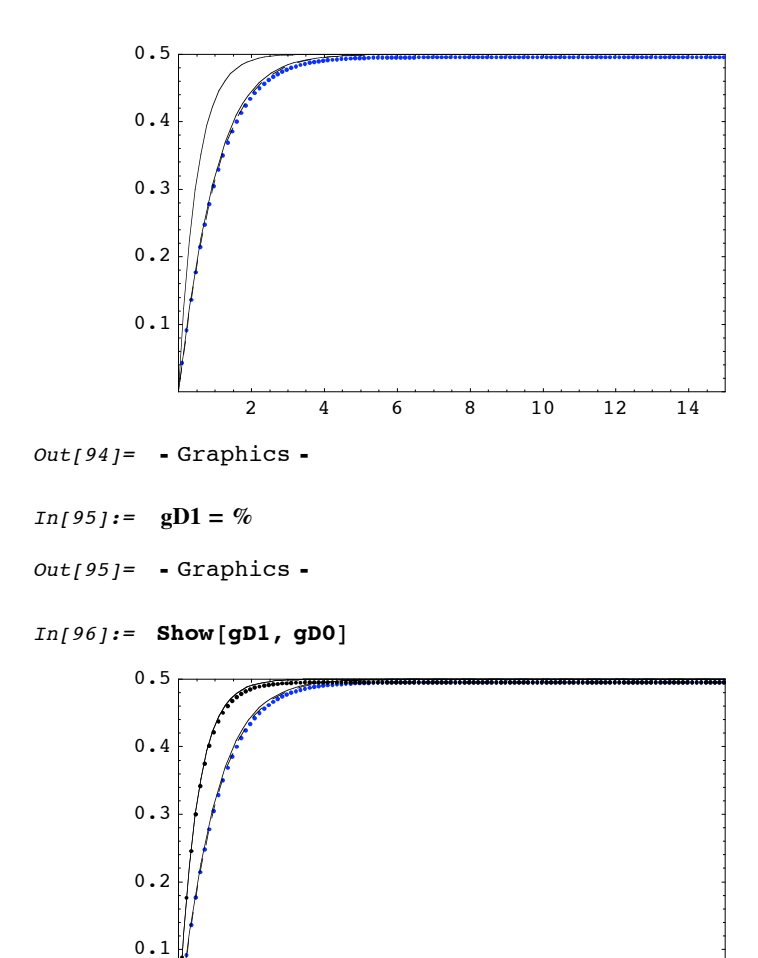

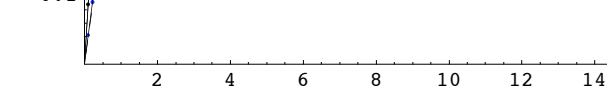

 $Out[96] = -Graphics -$ 

## **ü comparaison 10**

 $In [97]:$  = valfp = {Pe  $\rightarrow$  P, Da  $\rightarrow$  10  $P^{\wedge}(1/3)$ ,  $K \rightarrow 1$ } //.  $P \rightarrow 372$ . //. val  $Out[97]= \{ Pe \rightarrow 372.$ , Da  $\rightarrow 71.9197$ ,  $K \rightarrow 1\}$ 

temps final

```
In [98]: = tpsf = 2 * 60 / (1 / (ka CT) / (. val)Ndt = tpsf / .025strm = OpenWrite["/Users/pyl/macintoshHD/DOKUMENTS/Documents/2004/aliceF/PYL220501v2/Fi3.IN"]
          WriteString[strm, "N=", IntegerPart[Ndt], "\n",
            "nx=100\nny=100\ndy0=0.01\ndx0=0.01\ndt=0.025\n",
            "Da=", Da //. valfp, "\nPe=", Pe //. valfp,
            "hK=1\ln",
            "x1=0.\nx2=1\nT=10000"]
          Close[strm]
Out[98] = 15.4503Out[99] = 618.012Out[100]=OutputStream[
         /Users/pyl/macintoshHD/DOKUMENTS/Documents/2004/aliceF/PYL220501v2/Fi3.IN, 29]
Out[102] =/Users/pyl/macintoshHD/DOKUMENTS/Documents/2004/aliceF/PYL220501v2/Fi3.IN
le fichier Fi3.IN est ecrit, il faut le lancer!!!
pyl:~/macintoshHD/DOKUMENTS/Documents/2004/aliceF/PYL220501v2 pyl$ ./bia
```
Resolution des equations dans le BIAcore

 $\rightarrow$  $\rightarrow$  $\rightarrow$  $\rightarrow$ Da=7.191970 Pe=372.000000 K=1.000000  $i1 = 0$  $i2 = 100$  $t = 15.450000$  BM = 0.495000 CM = 0.990000

on trace ensuite.....

la sortie est dans "BM1.OUT"

```
In [103]:=lst = ReadList["/Users/pyl/macintoshHD/DOKUMENTS/Documents/2004/aliceF/PYL220501v2/BM1.OUT",
             {Number, Number, Number}\}bc = Table[{1st[[5*i, 1]], 1st[[5*i, 2]]}, {i, 1, Dimensions[1st][1]]/5}];tmax = 15;sblzm = NDSolve [ {
               B'[t] = (1 - B[t]) (K B[t] + (.807) (Da Pe^(-1/3))^(-1))/(1 - B[t] + (.807) (Da Pe<sup>\wedge</sup> (-1/3)) \wedge (-1))
                  - KB[t],
               B[0] = 0 //. valfp,
             {B[t]},
             \{t, 0, \text{tmax}\}\}\;sb1z = NDSolveB'[t] == (1 - B[t]) (K B[t] + (.87) (Da Pe^(-1/3))^(-1)) /(1 - B[t] + (.87) (Da Pe<sup>\wedge</sup> (-1/3)) \wedge (-1))
                  - KB[t],
               B[0] = 0 //. valfp,
             \{B[t]\},{t, 0, tmax}};calcEq = ShowListPlot[bc(*,PlotJoined->True *), (* PlotStyle->RGBColor[0,0,1], *)
            DisplayFunction \rightarrow Identity],
           Plot [ Evaluate [ B [t ] /. sblz], \{t, 0, \text{tmax}\},PlotRange \rightarrow { {0, tmax }, {0, 1} }, \star PlotStyle\rightarrowRGBColor [1,0,0], \star }
            DisplayFunction \rightarrow Identity],
           Plot[ Evaluate[B[t] /. sblzM], {t, 0, tmax},
            PlotRange \rightarrow { {0, tmax }, {0, 1} },
            PlotStyle \rightarrow Dashing [{0.025, 0.025}],
             (*PlotStyle \rightarrow RGBColor[1,1,0],*)DisplayFunction \rightarrow Identity],
           Plot [ Evaluate [ B [t ] /. Beq //. valfp], \{t, 0, tmax\},
            PlotRange \rightarrow { {0, tmax }, {0, 1} }, (*PlotStyle\rightarrowRGBColor [0,1,0],*)
            DisplayFunction \rightarrow Identity],
                        Evaluate [ BEd[t] //.valfp], {t, 0, tmax},
           (*Plot<sub>1</sub>PlotRange \rightarrow \{ \{0, tmax\} \}, \{0,1\} \}, PlotStyle \rightarrow RGBColor[0,0,1],
              DisplayFunction->Identity], *)
           PlotRange \rightarrow { { 0, 15}, {0, .5}},
           DisplayFunction \rightarrow $DisplayFunction,
           Frame \rightarrow True]
```
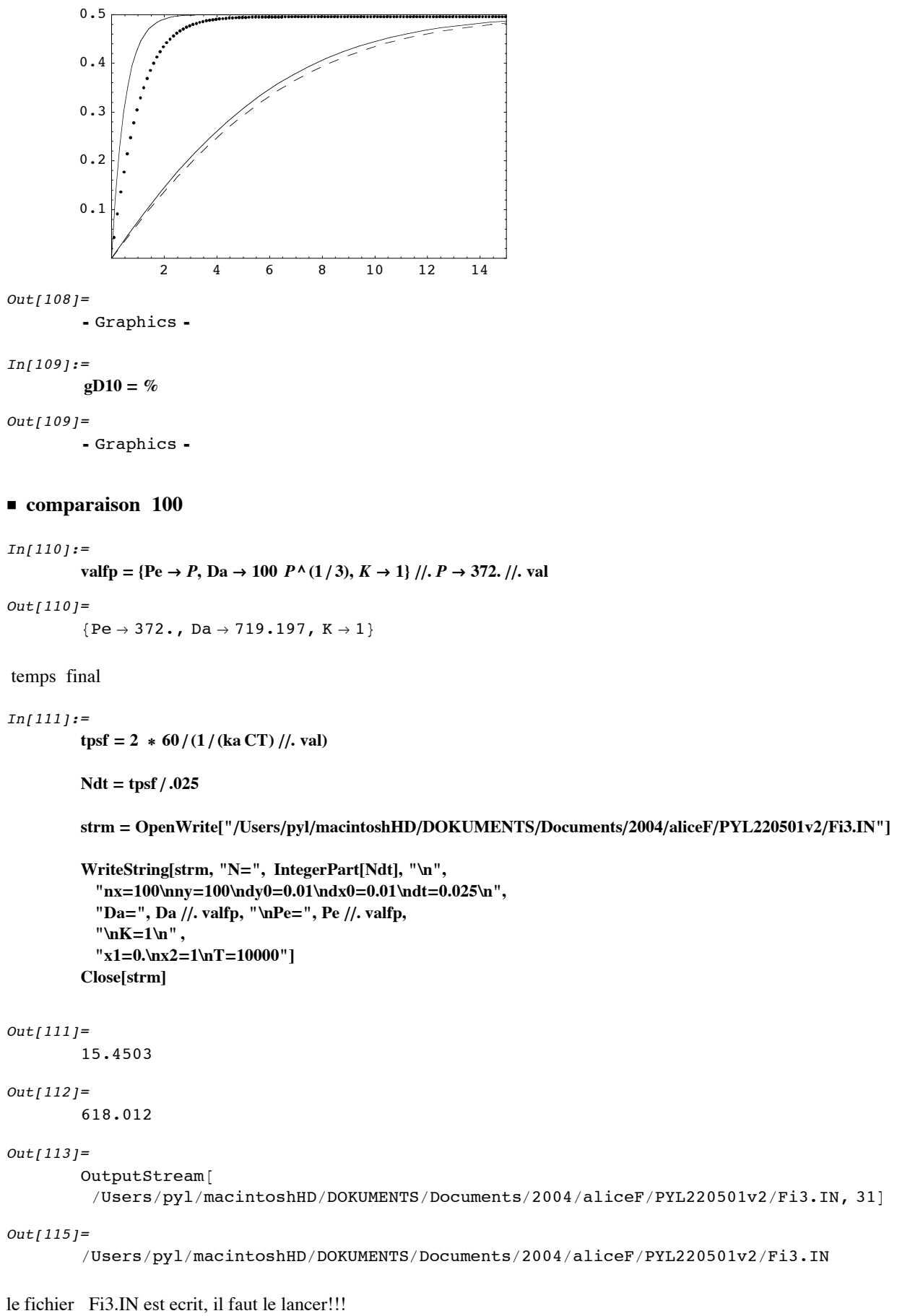

pyl:~/macintoshHD/DOKUMENTS/Documents/2004/aliceF/PYL220501v2 pyl\$ ./bia

Resolution des equations dans le BIAcore

----------------------------------------- -> --> --> -> ----------------------------------------- Da=7.191970 Pe=372.000000 K=1.000000  $i1 = 0$  $i2 = 100$  $t = 15.450000$  BM = 0.495000 CM = 0.990000

on trace ensuite.....

la sortie est dans "BM1.OUT"

```
In[116]:=lst = ReadList["/Users/pyl/macintoshHD/DOKUMENTS/Documents/2004/aliceF/PYL220501v2/BM1.OUT",
             {Number, Number, Number}\}bc = Table[{1st[[5*i, 1]], 1st[[5*i, 2]]}, {i, 1, Dimensions[1st][1]]/5}];tmax = 15;sblzm = NDSolve [ {
               B'[t] = (1 - B[t]) (K B[t] + (.807) (Da Pe^(-1/3))^(-1))/(1 - B[t] + (.807) (Da Pe<sup>\wedge</sup> (-1/3)) \wedge (-1))
                  - KB[t],
               B[0] = 0 //. valfp,
             {B[t]},
             \{t, 0, \text{tmax}\}\}\;sb1z = NDSolveB'[t] == (1 - B[t]) (K B[t] + (.87) (Da Pe^(-1/3))^(-1)) /(1 - B[t] + (.87) (Da Pe<sup>\wedge</sup> (-1/3)) \wedge (-1))
                  - KB[t],
               B[0] = 0 //. valfp,
             \{B[t]\},{t, 0, tmax}};calcEq = ShowListPlot[bc(*,PlotJoined->True *), (* PlotStyle->RGBColor[0,0,1], *)
            DisplayFunction \rightarrow Identity],
           Plot [ Evaluate [ B [t ] /. sblz], \{t, 0, \text{tmax}\},PlotRange \rightarrow { {0, tmax }, {0, 1} }, \star PlotStyle\rightarrowRGBColor [1,0,0], \star }
            DisplayFunction \rightarrow Identity],
           Plot[ Evaluate[B[t] /. sblzM], {t, 0, tmax},
            PlotRange \rightarrow { {0, tmax }, {0, 1} },
            PlotStyle \rightarrow Dashing [{0.025, 0.025}],
             (*PlotStyle \rightarrow RGBColor[1,1,0],*)DisplayFunction \rightarrow Identity],
           Plot [ Evaluate [ B [t ] /. Beq //. valfp], \{t, 0, tmax\},
            PlotRange \rightarrow { {0, tmax }, {0, 1} }, (*PlotStyle\rightarrowRGBColor [0,1,0],*)
            DisplayFunction \rightarrow Identity],
                       Evaluate [ BEd[t] //.valfp], {t, 0, tmax},
           (*Plot[PlotRange \rightarrow \{ \{0, tmax\} \}, \{0,1\} \}, PlotStyle \rightarrow RGBColor[0,0,1],
             DisplayFunction->Identity], *)
           PlotRange \rightarrow { { 0, 15}, {0, .5}},
           DisplayFunction \rightarrow $DisplayFunction,
           Frame \rightarrow True]
```
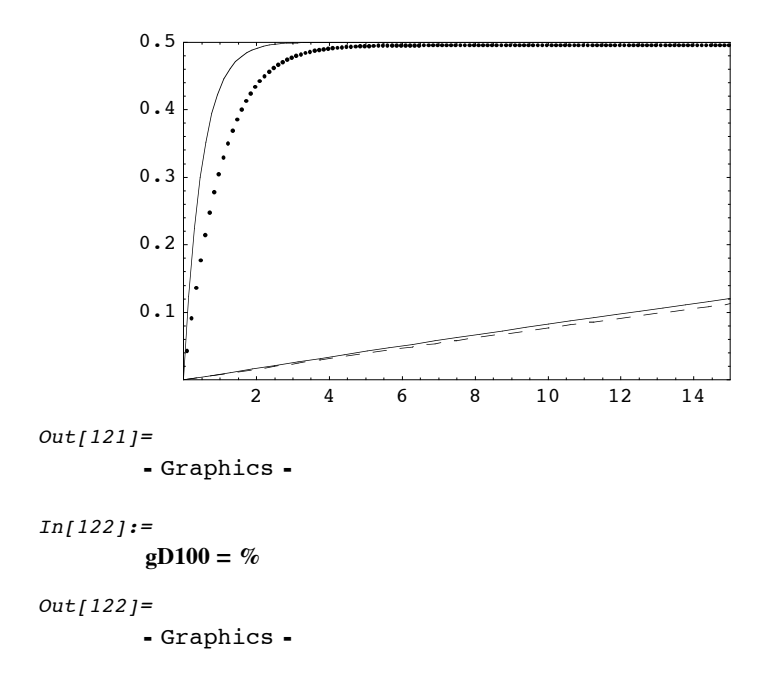

# **ü Comparaison des 4 cas**

```
In[123]:=
```

```
Show<sup>[</sup>
  Graphics[Text["100", {12, .04}]],Graphics[Text["10", {6, .26}]],Graphics<sup>[Text["1", {2.3, .4}]],</sup>
  Graphics[Text["0", {1.4, .44}]],
  gD100 , gD10, gD1, gD0, PlotRange → {{0, 15}, {0, .5}}, Frame → True]
```
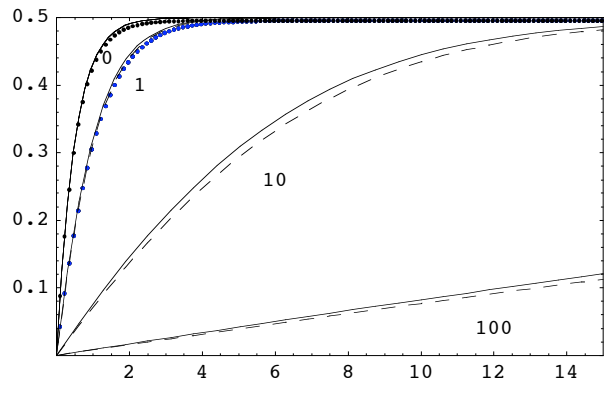

 $Out[123]=$ 

```
In[124]:=Show@

       Graphics[Text['10", {6, .26}
       Graphics[Text['0", {1.4, .44}gD100 , gD10, gD1, gD0, PlotRange → {{0, 15}, {0, .5}}, Frame → True]
              2 4 6 8 10 12 14
      0.1
      0.2
      0.3
      0.4
      0.5
                                    100
                      10
              1
            \boldsymbol{0}Out[124]=- Graphics -
In[125]:=Show[gD0, PlotRange \rightarrow {{0, 1.5}, {0, .5}}, Frame \rightarrow True]
            0.2 0.4 0.6 0.8 1 1.2 1.4
      0.1
      0.2
      0.3
      0.4
      0.5
Out[125]=
```
- Graphics -

 $In [126]:=$ 

**Show**<sup>[%</sup>, PlotRange → {{0, 1.5}, {0, .5}}, Frame → True]

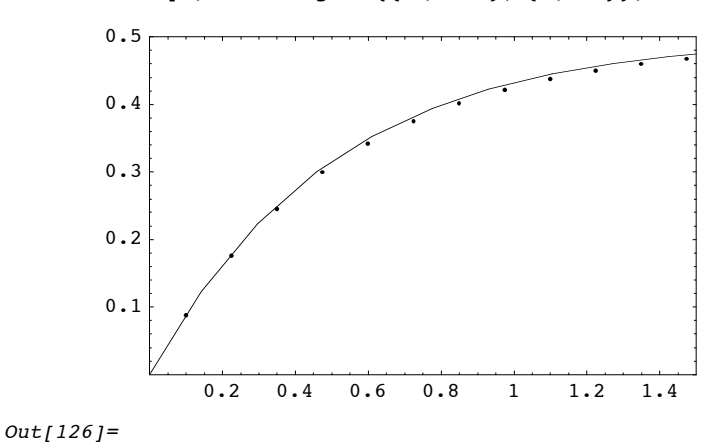

```
In[127]:=gD1 = %
Out[127]=- Graphics -
In[128]:=Show<sup>[</sup>
         Graphics[Text["100", {12, .04}]],Graphics[Text['10", {6, .26}]],Graphics[Text["1", {2.3, .4}]],Graphics[Text['0", {1.4, .44}]],gD100, gD10, gD1, gD0, PlotRange → {{0, 15}, {0, .5}}, Frame → True]
                 2 4 6 8 10 12 14
        0.1
        0.2
        0.3
        0.4
        0.5
                                            100
                           10
                 1
               \boldsymbol{0}Out[128]=- Graphics -
In[129]:=Show@

         Graphics [Text["10", {6, .26}]],
         Graphics [Text["1", {2.3, .4}]],
         Graphics [Text ["0", {1.4, .44}]],
         gD100 , gD10, gD1, gD0, PlotRange → {{0, 15}, {0, .5}}, Frame → True]
                 2 4 6 8 10 12 14
        0.1
       0.2
       0.3
       0.4
        0.5
                                            100
                           10
                 1
               \mathbf{0}Out[129]=
```
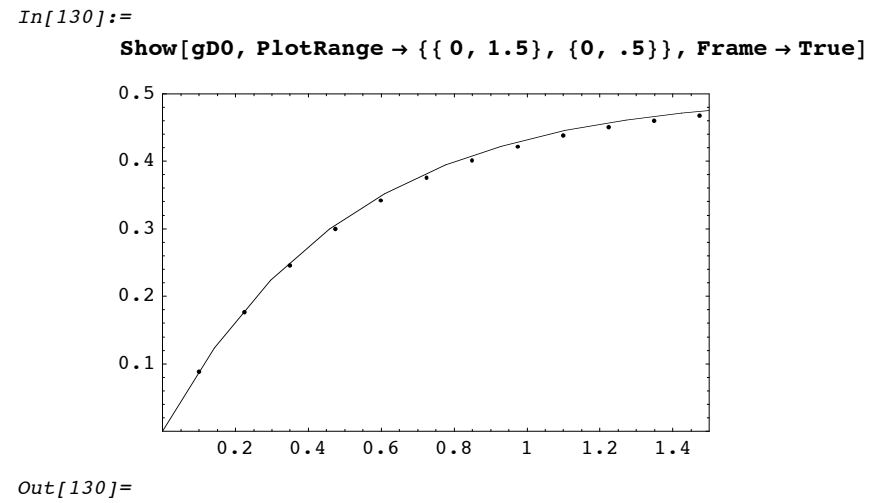

- Graphics -

 $In [131]:=$ 

**Show** $[$ <sup>8</sup>, **PlotRange**  $\rightarrow$  {{0, 1.5}, {0, .5}}, **Frame**  $\rightarrow$  True]

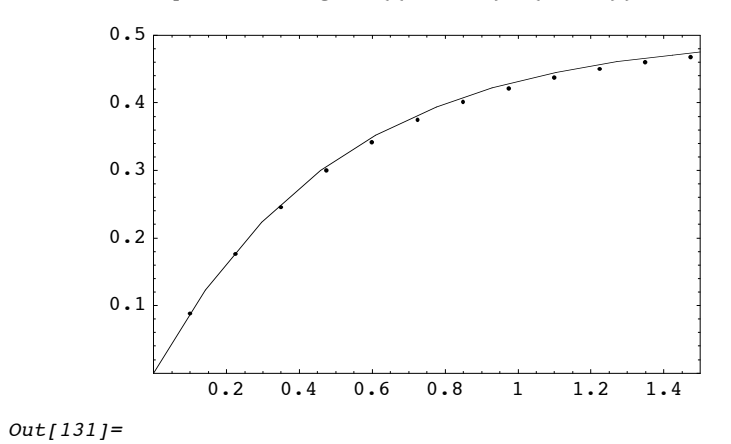